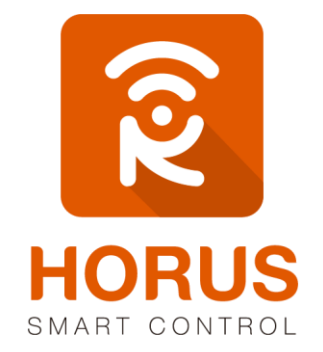

## AGREGAR UN NUEVO USUARIO

**MCA SYSTEMS S.A.S.**

## **AGREGAR UN USUARIO NUEVO.**

El sistema tiene la función de agregar más usuario en una misma cuenta, adicional puedes colocarles restricciones a esos usuarios creados.

## **Pasos.**

**1.** Haz clic en **"Usuario e información de cuenta"** ubicado en la izquierda de la plataforma.

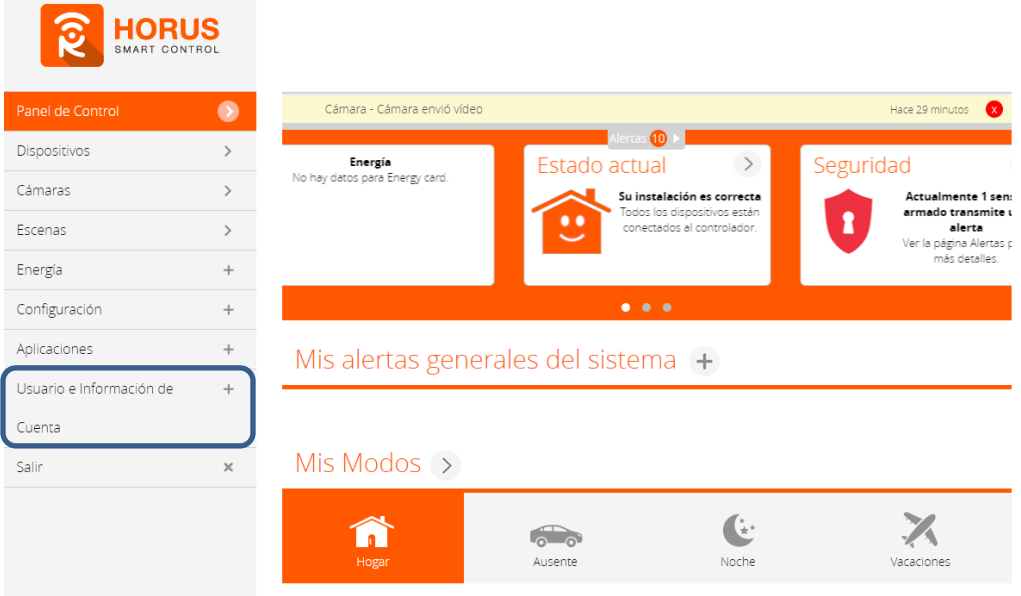

**2.** A continuación se desplegará las siguientes opciones. Haz clic en **"otros usuarios"**.

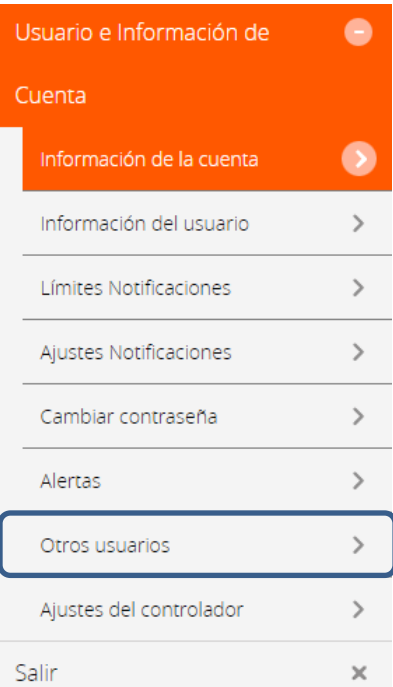

**3.** A continuación te mostrará los usuarios creados en ese controlador. Haz clic en **"Agregar usuario"**.

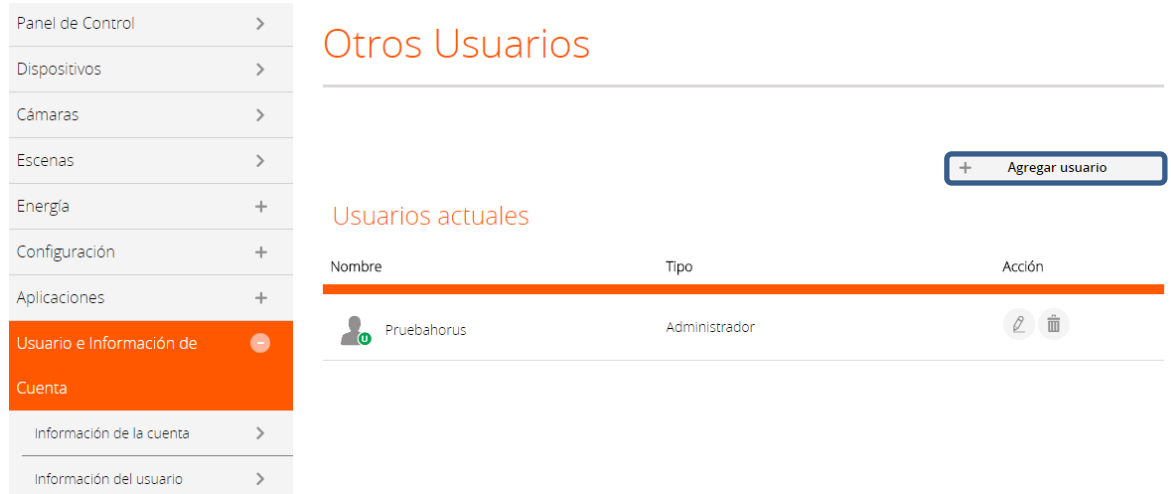

**4.** A continuación el sistema te pedirá nombre de usuario, correo electrónico, contraseña, repetir contraseña. Llénalos.

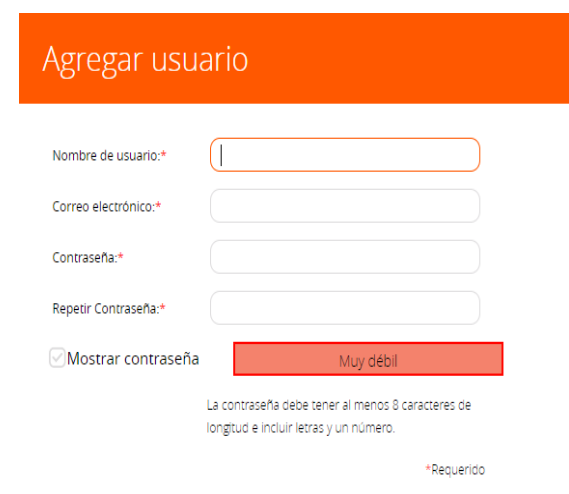

- **5.** Asígnale el nivel de usuario y haz clic en agregar usuario ubicado en la parte inferior derecha de la pantalla. Recuerda que el sistema solo maneja cuatro niveles de usuario (Administrador de usuario, Usuario Avanzado, Usuario Básico y Usuario destinatario).
- **6.** Para finalizar debes validar los datos de este nuevo usuario, si no sabes cómo hacerlo ve a las preguntas frecuentes y descarga el manual.

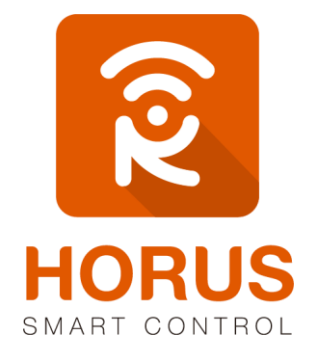

Si tienes preguntas o requieres asesoría técnica sobre el producto, ponemos a tu disposición los siguientes medios:

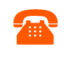

**LLÁMANOS** 

**ESCRÍBENOS** 

**ESCRÍBENOS AL MAIL** 

**Línea fija:** +57 5 3869724 +57 3107245111 soporte@horus-sc.com  **Celular:** +57 3107245111  **Línea Nacional Colombia:** 018000180364